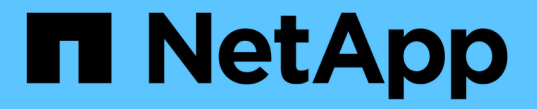

## クラウドストレージプールの使用 StorageGRID 11.5

NetApp April 11, 2024

This PDF was generated from https://docs.netapp.com/ja-jp/storagegrid-115/ilm/what-cloud-storage-poolis.html on April 11, 2024. Always check docs.netapp.com for the latest.

# 目次

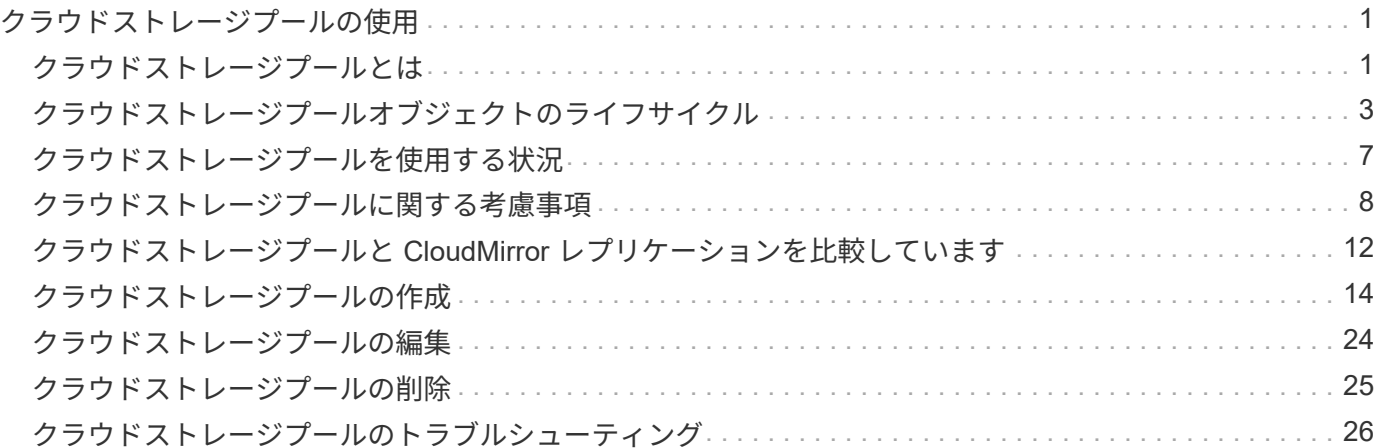

# <span id="page-2-0"></span>クラウドストレージプールの使用

クラウドストレージプールを使用して、StorageGRID オブジェクトをS3 Glacier やMicrosoft Azure BLOBストレージなどの外部ストレージに移動できます。オブジェク トをグリッドの外部に移動すると、低コストのストレージ階層を活用した長期間のアー カイブが可能になります。

- ["](#page-2-1)[クラウドストレージプールとは](#page-2-1)["](#page-2-1)
- ["](#page-4-0)[クラウドストレージプールオブジェクトのライフサイクル](#page-4-0)["](#page-4-0)
- ["](#page-8-0)[クラウドストレージプールを使用する状況](#page-8-0)["](#page-8-0)
- ["](#page-9-0)[クラウドストレージプールに関する考慮事項](#page-9-0)["](#page-9-0)
- ["](#page-13-0)[クラウドストレージプールと](#page-13-0) [CloudMirror](#page-13-0) [レプリケーションを比較しています](#page-13-0)["](#page-13-0)
- ["](#page-15-0)[クラウドストレージプールの作成](#page-15-0)["](#page-15-0)
- ["](#page-25-0)[クラウドストレージプールの編集](#page-25-0)["](#page-25-0)
- ["](#page-26-0)[クラウドストレージプールの削除](#page-26-0)["](#page-26-0)
- ["](#page-27-0)[クラウドストレージプールのトラブルシューティング](#page-27-0)["](#page-27-0)

## <span id="page-2-1"></span>クラウドストレージプールとは

クラウドストレージプールでは、 ILM を使用して StorageGRID システムの外部にオブ ジェクトデータを移動できます。たとえば、 Amazon S3 Glacier 、 S3 Glacier Deep Archive 、 Microsoft Azure Blob Storage のアーカイブアクセス階層など、アクセス頻度 の低いオブジェクトを低コストのクラウドストレージに移動できます。または、 StorageGRID オブジェクトのクラウドバックアップを保持して、ディザスタリカバリを 強化することもできます。

ILM から見た場合、クラウドストレージプールはストレージプールに似ています。どちらの場所にオブジェク トを格納する場合も、 ILM ルールの配置手順の作成時にプールを選択します。ただし、ストレージプールは StorageGRID システム内のストレージノードまたはアーカイブノードで構成されますが、クラウドストレー ジプールは外部のバケット( S3 )またはコンテナ( Azure BLOB ストレージ)で構成されます。

次の表に、ストレージプールとクラウドストレージプールの比較と、類似点と相違点を示します。

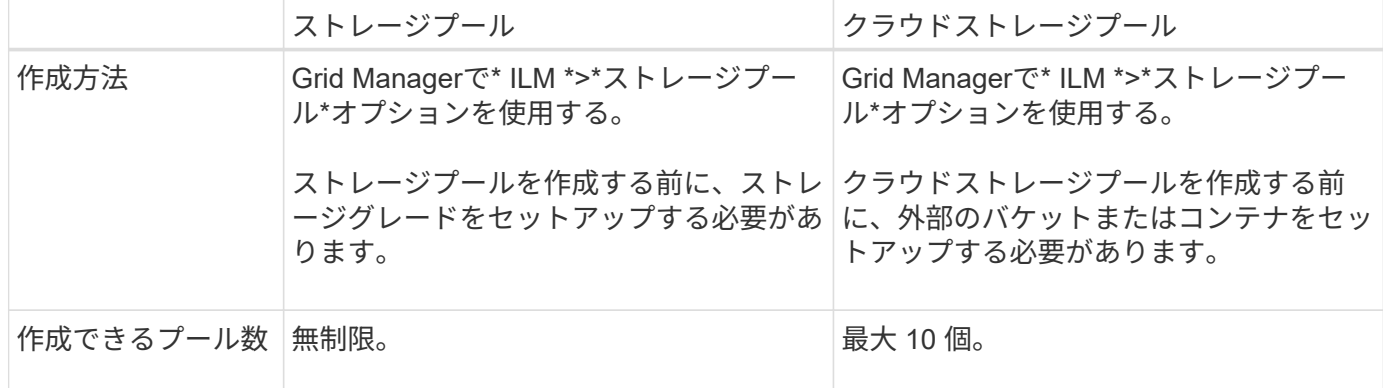

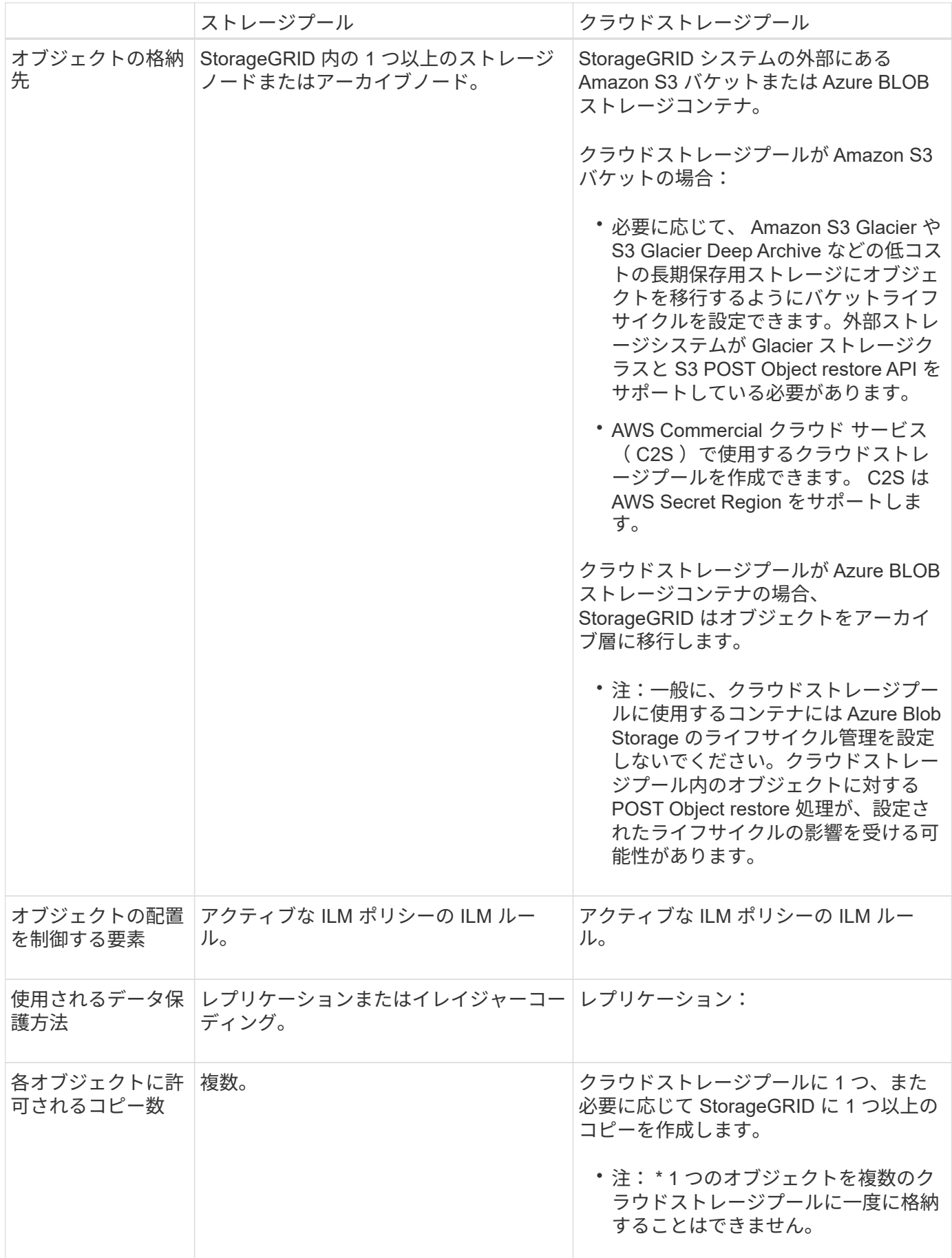

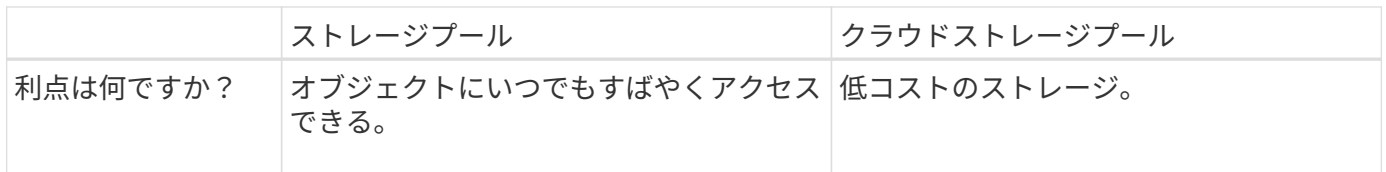

## <span id="page-4-0"></span>クラウドストレージプールオブジェクトのライフサイクル

クラウドストレージプールを実装する前に、クラウドストレージプールのタイプごとに 格納されているオブジェクトのライフサイクルを確認してください。

関連情報

[S3](#page-4-1) [:クラウドストレージプールオブジェクトのライフサイクル](#page-4-1)

[Azure](#page-6-0) [:クラウドストレージプールオブジェクトのライフサイクル](#page-6-0)]

<span id="page-4-1"></span>**S3** :クラウドストレージプールオブジェクトのライフサイクル

次の図は、 S3 クラウドストレージプールに格納されているオブジェクトのライフサイクルステージを示して います。

 $(i)$ 

この図と説明にある「 Glacier 」は、 Glacier ストレージクラスと Glacier Deep Archive ストレ ージクラスの両方を意味します。ただし例外が 1 つあり、 Glacier Deep Archive ストレージク ラスでは Expedited リストア階層はサポートされず、Bulk または Standard のみがサポートさ れます。

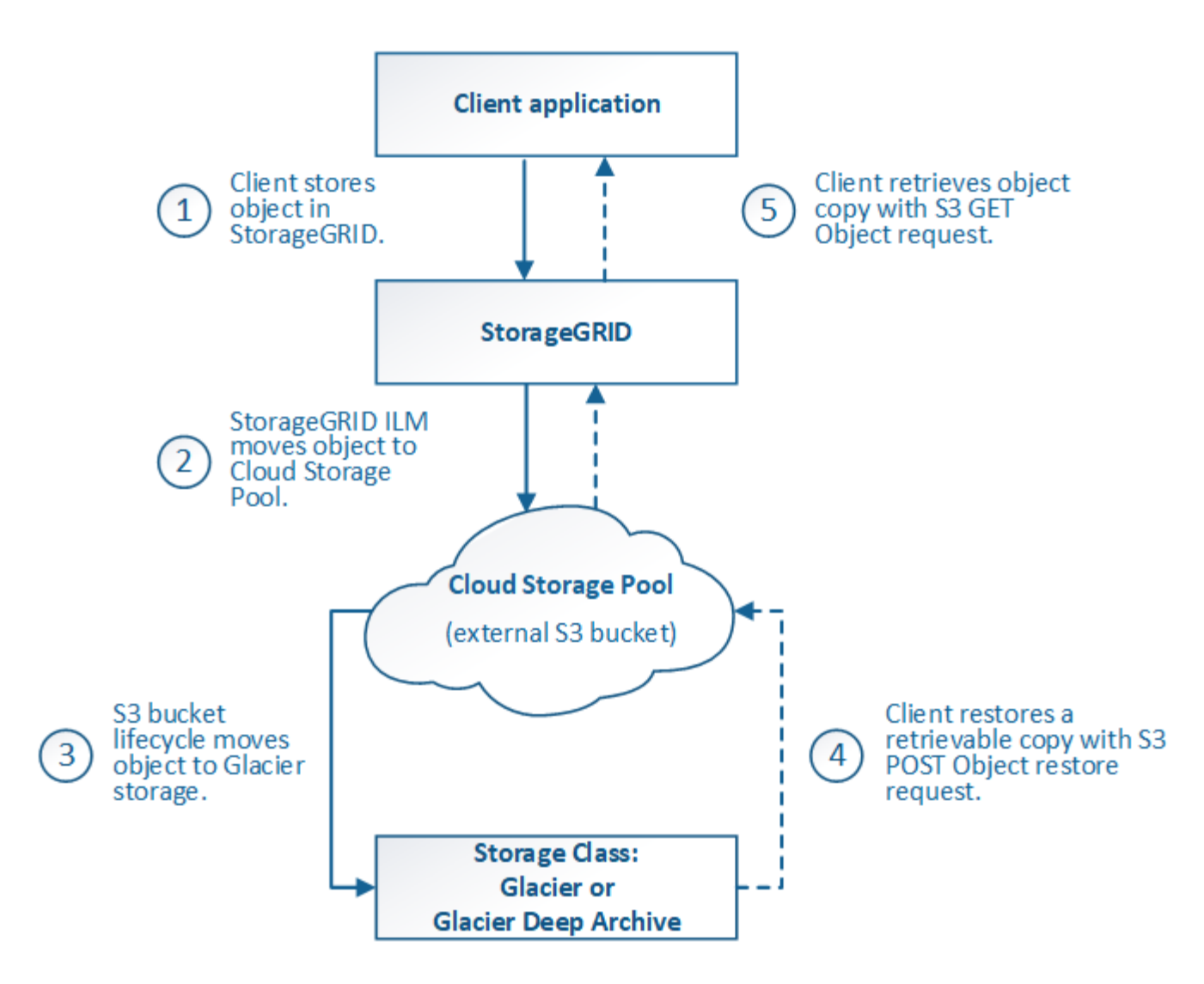

1. \* StorageGRID \* に格納されているオブジェクト

ライフサイクルを開始するために、クライアントアプリケーションがオブジェクトを StorageGRID に格 納します。

- 2. \* オブジェクトを S3 クラウドストレージプールに移動 \*
	- S3 クラウドストレージプールを配置場所として使用する ILM ルールにオブジェクトが一致した場 合、 StorageGRID はクラウドストレージプールで指定された外部の S3 バケットにオブジェクトを移 動します。
	- オブジェクトが S3 クラウドストレージプールに移動されると、クライアントアプリケーションは、 オブジェクトが Glacier ストレージに移行されていないかぎり、 StorageGRID から S3 GET Object 要 求を使用してオブジェクトを読み出すことができます。
- 3. \* オブジェクトを Glacier に移行(読み出し不可の状態) \*
	- 必要に応じて、オブジェクトを Glacier ストレージに移行できます。たとえば外部の S3 バケットが、 ライフサイクル設定を使用してオブジェクトを即座または数日後に Glacier ストレージに移行できま す。

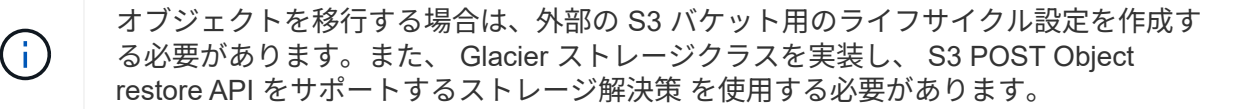

Swift クライアントによって取り込まれたオブジェクトには、クラウドストレージプールを 使用しないでください。Swift では POST Object restore 要求がサポートされないため、 StorageGRID は S3 Glacier ストレージに移行された Swift オブジェクトを読み出せませ ん。これらのオブジェクトを読み出す Swift GET object 要求は失敗します( 403 Forbidden )。

- 移行中、クライアントアプリケーションは S3 HEAD Object 要求を使用してオブジェクトのステータ スを監視できます。
- 4. \* Glacier ストレージからオブジェクトをリストア \*

オブジェクトが Glacier ストレージに移行されている場合、クライアントアプリケーションは S3 POST Object restore 要求を問題 で実行して、読み出し可能なコピーを S3 クラウドストレージプールにリスト アできます。要求では、クラウドストレージプールでコピーを利用できる日数と、リストア処理に使用す るデータアクセス階層( Expedited 、 Standard 、 Bulk )を指定します。読み出し可能なコピーの有効期 限に達すると、コピーは自動的に読み出し不可能な状態に戻ります。

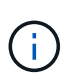

 $(i)$ 

StorageGRID 内のストレージノードにもオブジェクトのコピーが存在する場合、 POST Object restore 要求を実行して Glacier からオブジェクトをリストアする必要はありませ ん。GET Object 要求を使用してローカルコピーを直接読み出すことができます。

5. \* オブジェクトが取得されました \*

オブジェクトがリストアされると、クライアントアプリケーションは GET Object 要求を問題 で実行し て、リストアされたオブジェクトを読み出すことができます。

### 関連情報

### ["S3](https://docs.netapp.com/ja-jp/storagegrid-115/s3/index.html) [を使用する](https://docs.netapp.com/ja-jp/storagegrid-115/s3/index.html)["](https://docs.netapp.com/ja-jp/storagegrid-115/s3/index.html)

## <span id="page-6-0"></span>**Azure** :クラウドストレージプールオブジェクトのライフサイクル

次の図は、 Azure クラウドストレージプールに格納されているオブジェクトのライフサイクルステージを示 しています。

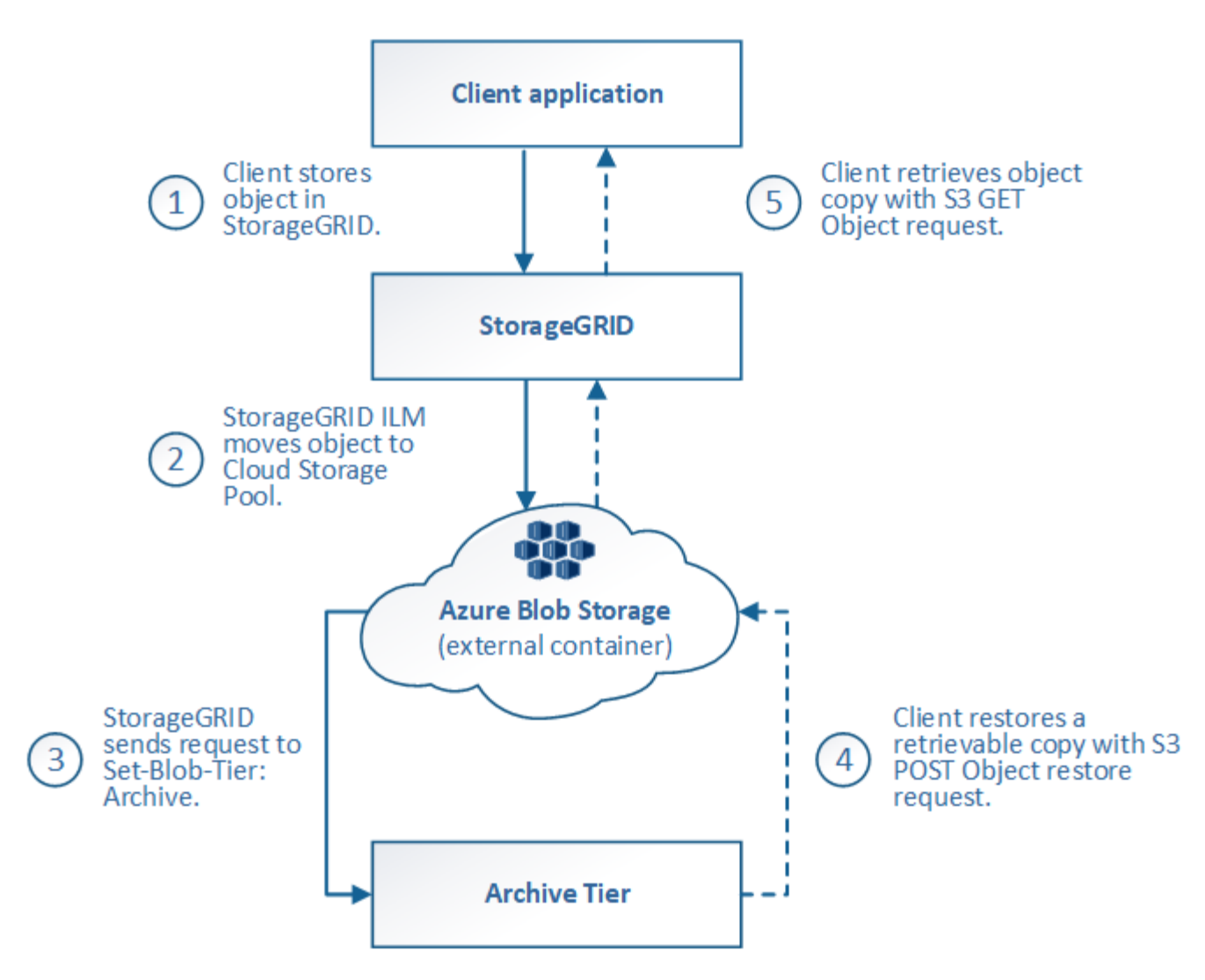

1. \* StorageGRID \* に格納されているオブジェクト

ライフサイクルを開始するために、クライアントアプリケーションがオブジェクトを StorageGRID に格 納します。

2. \* オブジェクトを Azure クラウドストレージプールに移動 \*

Azure クラウドストレージプールを配置場所として使用する ILM ルールにオブジェクトが一致した場合、 StorageGRID はクラウドストレージプールで指定された外部の Azure BLOB ストレージコンテナにオブジ ェクトを移動します

G)

Swift クライアントによって取り込まれたオブジェクトには、クラウドストレージプールを 使用しないでください。Swift では POST Object restore 要求がサポートされないため、 StorageGRID は Azure BLOB ストレージのアーカイブ層に移行された Swift オブジェクト を読み出せません。これらのオブジェクトを読み出す Swift GET object 要求は失敗します ( 403 Forbidden )。

3. \* オブジェクトをアーカイブ層に移行(読み出し不可の状態) \*

オブジェクトを Azure クラウドストレージプールに移動すると、 StorageGRID は自動的にオブジェクト を Azure BLOB ストレージのアーカイブ層に移行します。

4. \* アーカイブ層からオブジェクトを復元 \*

オブジェクトがアーカイブ層に移行されている場合、クライアントアプリケーションは S3 POST Object restore 要求を問題 で実行して、読み出し可能なコピーを Azure クラウドストレージプールにリストアで きます。

POST Object Restore を受け取った StorageGRID は、オブジェクトを一時的に Azure BLOB ストレージ のクール層に移行します。POST Object restore 要求の有効期限に達すると、 StorageGRID はオブジェク トをアーカイブ層に戻します。

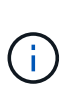

StorageGRID 内のストレージノードにもオブジェクトのコピーが存在する場合、 POST Object restore 要求を実行してアーカイブアクセス階層からオブジェクトをリストアする必 要はありません。GET Object 要求を使用してローカルコピーを直接読み出すことができま す。

5. \* オブジェクトが取得されました \*

オブジェクトが Azure クラウドストレージプールにリストアされると、クライアントアプリケーション は、リストアされたオブジェクトを読み出すための GET Object 要求を問題 に送信できます。

## <span id="page-8-0"></span>クラウドストレージプールを使用する状況

クラウドストレージプールは、いくつかのユースケースで大きなメリットをもたらしま す。

外部の場所にある **StorageGRID** データのバックアップ

クラウドストレージプールを使用して、 StorageGRID オブジェクトを外部の場所にバックアップできます。

StorageGRID 内のコピーにアクセスできない場合は、クラウドストレージプール内のオブジェクトデータを 使用してクライアント要求を処理できます。ただし、クラウドストレージプール内のバックアップオブジェク トコピーにアクセスするには、問題 S3 POST Object restore 要求が必要になる場合があります。

クラウドストレージプール内のオブジェクトデータは、ストレージボリュームまたはストレージノードの障害 が原因で失われたデータを StorageGRID からリカバリする場合にも使用できます。オブジェクトのコピーが クラウドストレージプールにしか残っていない場合、 StorageGRID はオブジェクトを一時的にリストアし て、リカバリされたストレージノードに新しいコピーを作成します。

バックアップ解決策 を実装するには

- 1. 単一のクラウドストレージプールを作成する。
- 2. ストレージノードにオブジェクトコピーを(レプリケートコピーまたはイレイジャーコーディングコピー として)同時に格納し、クラウドストレージプールにオブジェクトコピーを 1 つ格納する ILM ルールを設 定します。
- 3. ルールを ILM ポリシーに追加します。次に、ポリシーをシミュレートしてアクティブ化します。

**StorageGRID** から外部の場所へのデータの階層化

クラウドストレージプールを使用して、 StorageGRID システムの外部にオブジェクトを格納できます。たと

えば、保持する必要のあるオブジェクトが多数あり、それらのオブジェクトにアクセスすることはほとんどあ りません。クラウドストレージプールを使用してオブジェクトを低コストのストレージに階層化し、 StorageGRID のスペースを解放できます。

階層化解決策 を実装するには:

- 1. 単一のクラウドストレージプールを作成する。
- 2. 使用頻度の低いオブジェクトをストレージノードからクラウドストレージプールに移動する ILM ルールを 設定します。
- 3. ルールを ILM ポリシーに追加します。次に、ポリシーをシミュレートしてアクティブ化します。

## 複数のクラウドエンドポイントを維持する

複数のクラウドにオブジェクトデータを階層化またはバックアップする場合は、複数のクラウドストレージプ ールを設定できます。ILM ルールのフィルタを使用して、各クラウドストレージプールに格納するオブジェク トを指定できます。たとえば、一部のテナントやバケットのオブジェクトを Amazon S3 Glacier に格納し、 その他のテナントやバケットのオブジェクトを Azure BLOB ストレージに格納することができます。また は、 Amazon S3 Glacier と Azure BLOB ストレージ間でデータを移動することもできます。複数のクラウド ストレージプールを使用する場合、オブジェクトを格納できるクラウドストレージプールは一度に 1 つだけ であることに注意してください。

複数のクラウドエンドポイントを実装するには、次

- 1. 最大 10 個のクラウドストレージプールを作成できます。
- 2. 適切なタイミングで適切なオブジェクトデータを各クラウドストレージプールに格納する ILM ルールを設 定します。たとえば、バケット A のオブジェクトをクラウドストレージプール A に格納し、バケット B のオブジェクトをクラウドストレージプール B に格納しますまたは、オブジェクトを Cloud Storage Pool A に一定期間保存してから、クラウドストレージプール B に移動します
- 3. ルールを ILM ポリシーに追加します。次に、ポリシーをシミュレートしてアクティブ化します。

## <span id="page-9-0"></span>クラウドストレージプールに関する考慮事項

クラウドストレージプールを使用して StorageGRID システムからオブジェクトを移動す る場合は、クラウドストレージプールの設定と使用に関する考慮事項を確認しておく必 要があります。

一般的な考慮事項

- 一般に、 Amazon S3 Glacier や Azure BLOB ストレージなどのクラウドアーカイブストレージにはオブジ ェクトデータを低コストで格納することができます。ただし、クラウドアーカイブストレージからデータ を読み出すコストは比較的高くなります。全体的なコストを最小限に抑えるには、クラウドストレージプ ール内のオブジェクトにアクセスするタイミングと頻度を考慮する必要があります。クラウドストレージ プールの使用は、アクセス頻度の低いコンテンツにのみ推奨されます。
- Swift クライアントによって取り込まれたオブジェクトには、クラウドストレージプールを使用しないで ください。Swift では POST Object restore 要求がサポートされないため、 StorageGRID は S3 Glacier ス トレージや Azure BLOB ストレージのアーカイブ層に移行された Swift オブジェクトを読み出せません。 これらのオブジェクトを読み出す Swift GET object 要求は失敗します( 403 Forbidden )。
- クラウドストレージプールターゲットからオブジェクトを読み出すレイテンシが増加しているため、

FabricPool でクラウドストレージプールを使用することはサポートされていません。

## クラウドストレージプールの作成に必要な情報

クラウドストレージプールを作成する前に、クラウドストレージプールに使用する外部の S3 バケットまたは Azure BLOB ストレージコンテナを作成する必要があります。その後、 StorageGRID でクラウドストレージ プールを作成する際に、次の情報を指定する必要があります。

- プロバイダタイプ: Amazon S3 または Azure BLOB ストレージ。
- Amazon S3 を選択した場合は、クラウドストレージプールが AWS Secret Region ( \* CAP ( C2S Access Portal ) \* )で使用するかどうかを示します。
- バケットまたはコンテナの正確な名前。
- バケットまたはコンテナへのアクセスに必要なサービスエンドポイント。
- バケットまたはコンテナへのアクセスに必要な認証。
	- \* S3 \* :必要に応じて、アクセスキー ID とシークレットアクセスキー。
	- \*C2S \* : CAP サーバから一時的なクレデンシャルを取得するための完全な URL 。サーバ CA 証明 書、クライアント証明書、クライアント証明書の秘密鍵、および秘密鍵が暗号化されている場合は復 号化するためのパスフレーズ。
	- \*Azure BLOB ストレージ \* :アカウント名とアカウントキー。これらのクレデンシャルにはコンテナ に対する完全な権限が必要です。
- 必要に応じて、バケットまたはコンテナへの TLS 接続を検証するカスタム CA 証明書を指定します。

クラウドストレージプールに使用するポートに関する考慮事項

指定したクラウドストレージプールとの間でオブジェクトを ILM ルールによって移動できるようにするに は、システムのストレージノードが含まれるネットワークを設定する必要があります。次のポートがクラウド ストレージプールと通信できることを確認してください。

デフォルトでは、クラウドストレージプールは次のポートを使用します。

- **80** :エンドポイント URI が http で始まる場合
- **442** : https で始まるエンドポイント URI の場合

クラウドストレージプールを作成または編集するときに、別のポートを指定できます。

非透過型プロキシサーバを使用する場合は、ストレージプロキシの設定で、インターネット上のエンドポイン トなどの外部エンドポイントへのメッセージの送信を許可する必要もあります。

### コストに関する考慮事項

クラウドストレージプールを使用してクラウド内のストレージにアクセスするには、クラウドへのネットワー ク接続が必要です。クラウドストレージプールを使用して StorageGRID とクラウドの間で移動するデータ量 の予測に基づいて、クラウドへのアクセスに使用するネットワークインフラのコストを考慮し、適切にプロビ ジョニングする必要があります。

StorageGRID が外部のクラウドストレージプールエンドポイントに接続すると、さまざまな要求を実行して 接続を監視し、必要な処理を確実に実行できるようにします。これらの要求には追加コストが伴いますが、ク ラウドストレージプールの監視にかかるコストは、 S3 または Azure にオブジェクトを格納する場合の全体 的なコストのごくわずかです。

外部クラウドストレージプールのエンドポイントから StorageGRID にオブジェクトを戻す必要がある場合、 より大きなコストが発生する可能性があります。次のいずれかの場合、オブジェクトが StorageGRID に戻る ことがあります。

- オブジェクトの唯一のコピーがクラウドストレージプールにあり、オブジェクトを StorageGRID に格納 することにした場合。その場合は、 ILM ルールとポリシーを再設定するだけです。ILM 評価が実行される と、 StorageGRID はクラウドストレージプールからオブジェクトを読み出す要求を複数実行します。次 に、 StorageGRID は指定された数のレプリケートコピーまたはイレイジャーコーディングコピーをロー カルに作成します。オブジェクトが StorageGRID に戻ると、クラウドストレージプール内のコピーは削 除されます。
- ストレージノードの障害が原因でオブジェクトが失われた場合。オブジェクトのコピーがクラウドストレ ージプールにしか残っていない場合、 StorageGRID はオブジェクトを一時的にリストアして、リカバリ されたストレージノードに新しいコピーを作成します。

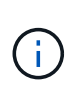

オブジェクトがクラウドストレージプールから StorageGRID に戻ると、 StorageGRID は各オ ブジェクトに対してクラウドストレージプールエンドポイントに対して複数の要求を実行しま す。大量のオブジェクトを移動する場合は、事前にテクニカルサポートに問い合わせて、期間 と関連コストの見積もりを依頼してください。

## **S3** :クラウドストレージプールバケットに必要な権限

クラウドストレージプールに使用される外部の S3 バケットポリシーで、バケットへのオブジェクトの移動、 オブジェクトのステータスの取得、必要に応じた Glacier ストレージからのオブジェクトのリストアなどを行 うために、 StorageGRID 権限を付与する必要があります。理想的には、StorageGRID にはバケットへのフル コントロールアクセスが必要です (s3:\*)。ただし、これができない場合は、バケットポリシーで次のS3権 限をStorageGRID に付与する必要があります。

- s3:AbortMultipartUpload
- s3:DeleteObject
- s3:GetObject
- s3:ListBucket
- s3:ListBucketMultipartUploads
- s3:ListMultipartUploadParts
- s3:PutObject
- s3:RestoreObject

## **S3**:外部バケットのライフサイクルに関する考慮事項

StorageGRID とクラウドストレージプールに指定された外部の S3 バケット間のオブジェクトの移動は、 StorageGRID の ILM ルールとアクティブな ILM ポリシーによって制御されます。一方、クラウドストレージ プールに指定された外部の S3 バケットから Amazon S3 Glacier または S3 Glacier Deep Archive (あるいは Glacier ストレージクラスを実装するストレージ解決策 )へのオブジェクトの移行は、そのバケットのライフ サイクル設定によって制御されます。

クラウドストレージプールからオブジェクトを移行する場合は、外部の S3 バケットに適切なライフサイクル

設定を作成する必要があります。また、 Glacier ストレージクラスを実装し、かつ S3 POST Object restore API をサポートするストレージ解決策 を使用する必要があります。

たとえば、 StorageGRID からクラウドストレージプールに移動されたすべてのオブジェクトをすぐに Amazon S3 Glacier ストレージに移行するとします。この場合、単一のアクション ( \* Transition \*) を指定 する外部の S3 バケットでライフサイクル設定を次のように作成します。

```
<LifecycleConfiguration>
    <Rule>
      <ID>Transition Rule</ID>
      <Filter>
         <Prefix></Prefix>
      </Filter>
      <Status>Enabled</Status>
      <Transition>
        <Days>0</Days>
        <StorageClass>GLACIER</StorageClass>
      </Transition>
    </Rule>
</LifecycleConfiguration>
```
このルールは、すべてのバケットオブジェクトを作成された日( StorageGRID からクラウドストレージプー ルに移動された日)に Amazon S3 Glacier に移行します。

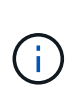

外部バケットのライフサイクルを設定する場合、 \* Expiration \* アクションを使用してオブジェ クトの期限を定義しないでください。Expiration アクション期限切れのオブジェクトを削除す るために、外部ストレージシステムを原因 します。期限切れのオブジェクトにあとで StorageGRID からアクセスしようとしても、削除されたオブジェクトは見つかりません。

クラウドストレージプール内のオブジェクトを(Amazon S3 Glacierではなく)S3 Glacier Deep Archiveに移 行する場合は、と指定します <StorageClass>DEEP\_ARCHIVE</StorageClass> をバケットライフサイ クルに追加します。ただし、を使用できないことに注意してください Expedited S3 Glacier Deep Archiveか らオブジェクトをリストアする階層。

## **Azure** :アクセス層に関する考慮事項

Azure ストレージアカウントを設定する場合は、デフォルトのアクセス層をホットまたはクールに設定できま す。クラウドストレージプールで使用するストレージアカウントを作成する場合は、デフォルト階層としてホ ット階層を使用する必要があります。StorageGRID はオブジェクトをクラウドストレージプールに移動する とすぐに階層をアーカイブに設定しますが、デフォルト設定をホットにしておくことで、最低期間の 30 日前 にクール階層から削除されたオブジェクトに対する早期削除料金が発生しません。

**Azure** :ライフサイクル管理はサポートされていません

クラウドストレージプールで使用するコンテナには Azure BLOB ストレージのライフサイクル管理を使用し ないでください。ライフサイクル処理が Cloud Storage Pool の処理の妨げになることがあります。

関連情報

["](#page-15-0)[クラウドストレージプールの作成](#page-15-0)["](#page-15-0)

["S3](#page-16-0) [:クラウドストレージプールの認](#page-16-0)[証](#page-16-0)[情報の指定](#page-16-0)["](#page-16-0)

["C2S S3](#page-19-0) [:クラウドストレージプールの認](#page-19-0)[証](#page-19-0)[情報の指定](#page-19-0)["](#page-19-0)

["Azure](#page-23-0)[:クラウドストレージプールの認](#page-23-0)[証](#page-23-0)[情報の指定](#page-23-0)["](#page-23-0)

["StorageGRID](https://docs.netapp.com/ja-jp/storagegrid-115/admin/index.html) [の管理](https://docs.netapp.com/ja-jp/storagegrid-115/admin/index.html)["](https://docs.netapp.com/ja-jp/storagegrid-115/admin/index.html)

## <span id="page-13-0"></span>クラウドストレージプールと **CloudMirror** レプリケーションを 比較しています

クラウドストレージプールの使用を開始するにあたって、クラウドストレージプールと StorageGRID CloudMirror レプリケーションサービスの類似点と相違点を理解しておく と役立ちます。

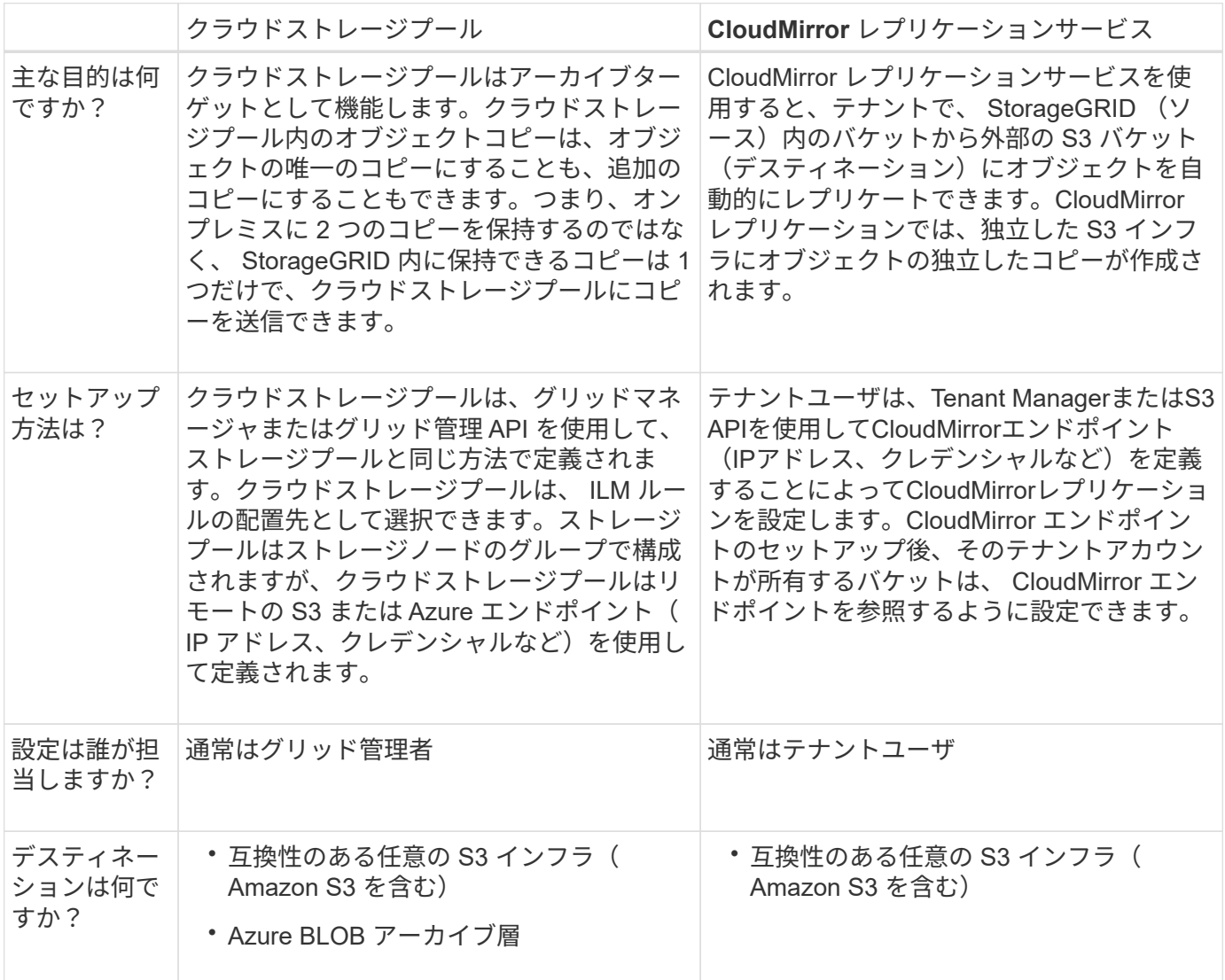

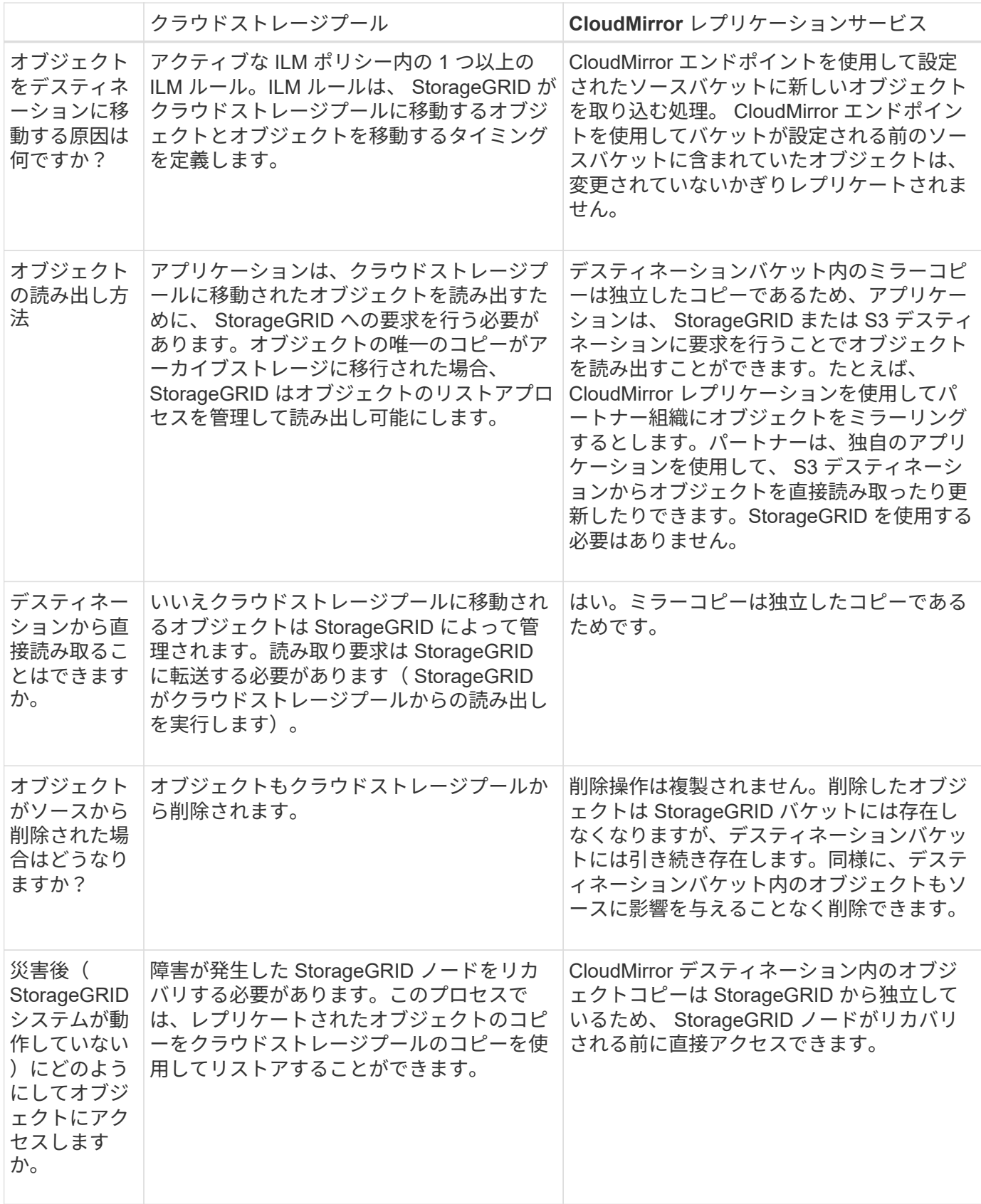

## 関連情報

["StorageGRID](https://docs.netapp.com/ja-jp/storagegrid-115/admin/index.html) [の管理](https://docs.netapp.com/ja-jp/storagegrid-115/admin/index.html)["](https://docs.netapp.com/ja-jp/storagegrid-115/admin/index.html)

## <span id="page-15-0"></span>クラウドストレージプールの作成

クラウドストレージプールを作成 StorageGRID する際には、 StorageGRID がオブジェ クトの格納に使用する外部バケットまたはコンテナの名前と場所、クラウドプロバイダ のタイプ( Amazon S3 または Azure Blob Storage )、および外部のバケットまたはコ ンテナにアクセスするために必要な情報を指定します。

必要なもの

- Grid Managerにはサポートされているブラウザを使用してサインインする必要があります。
- 特定のアクセス権限が必要です。
- クラウドストレージプールの設定に関するガイドラインを確認しておく必要があります。
- クラウドストレージプールが参照する外部のバケットまたはコンテナが存在している必要があります。
- バケットまたはコンテナにアクセスするためのすべての認証情報が必要です。

このタスクについて

クラウドストレージプールは、単一の外部の S3 バケットまたは Azure BLOB ストレージコンテナを指定しま す。クラウドストレージプールは保存後すぐに StorageGRID で検証されます。そのため、クラウドストレー ジプールに指定されたバケットまたはコンテナが存在し、アクセス可能であることを確認しておく必要があり ます。

## 手順

1. ILM **>** Storage Pools \*を選択します。

Storage Pools (ストレージプール)ページが表示されます。このページには、ストレージプールとクラ ウドストレージプールの 2 つのセクションがあります。

Storage Pools

#### **Storage Pools**

A storage pool is a logical group of Storage Nodes or Archive Nodes and is used in ILM rules to determine where object data is stored.

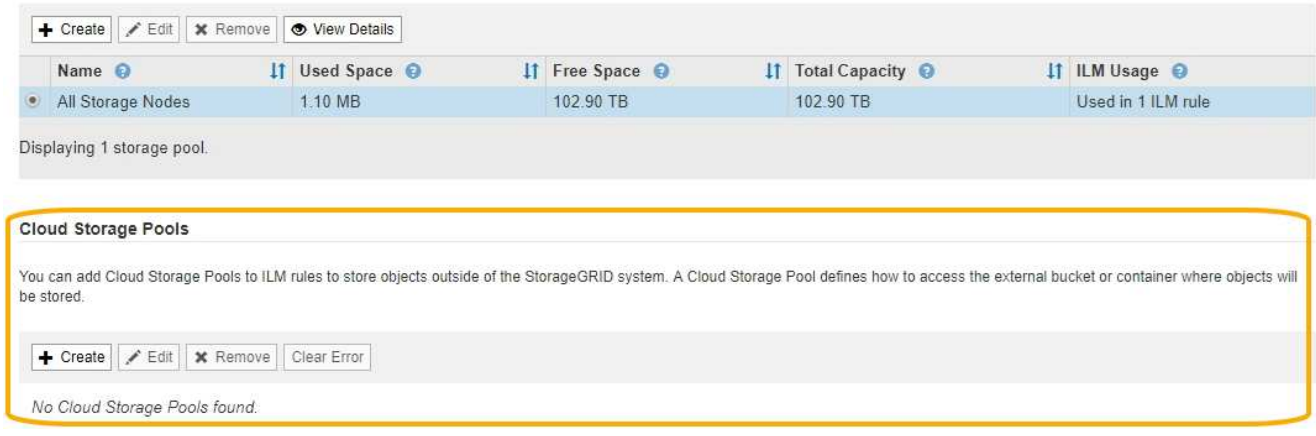

2. ページのクラウドストレージプールセクションで、\*作成\*をクリックします。

Create Cloud Storage Pool (クラウドストレージプールの作成)ダイアログボックスが表示されます。

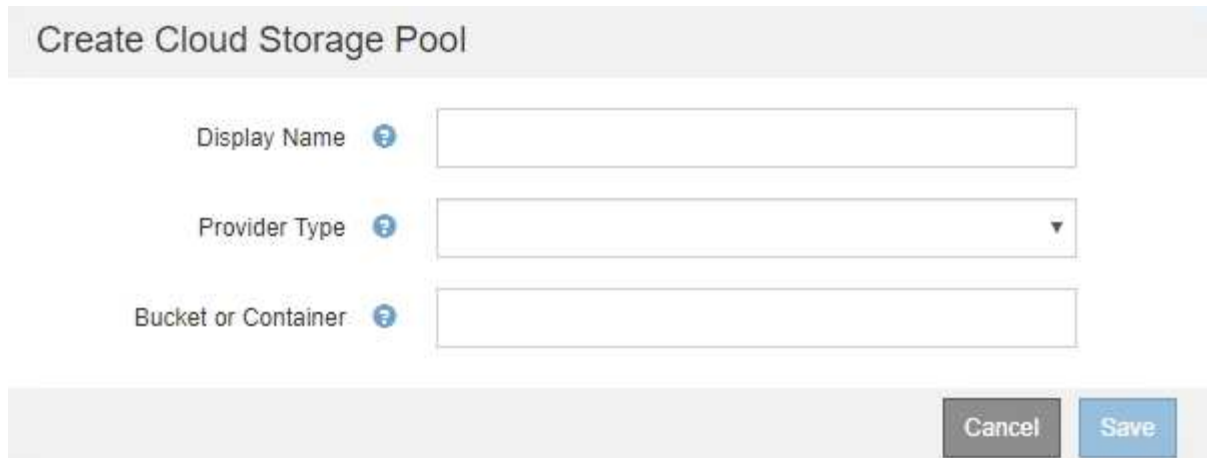

3. 次の情報を入力します。

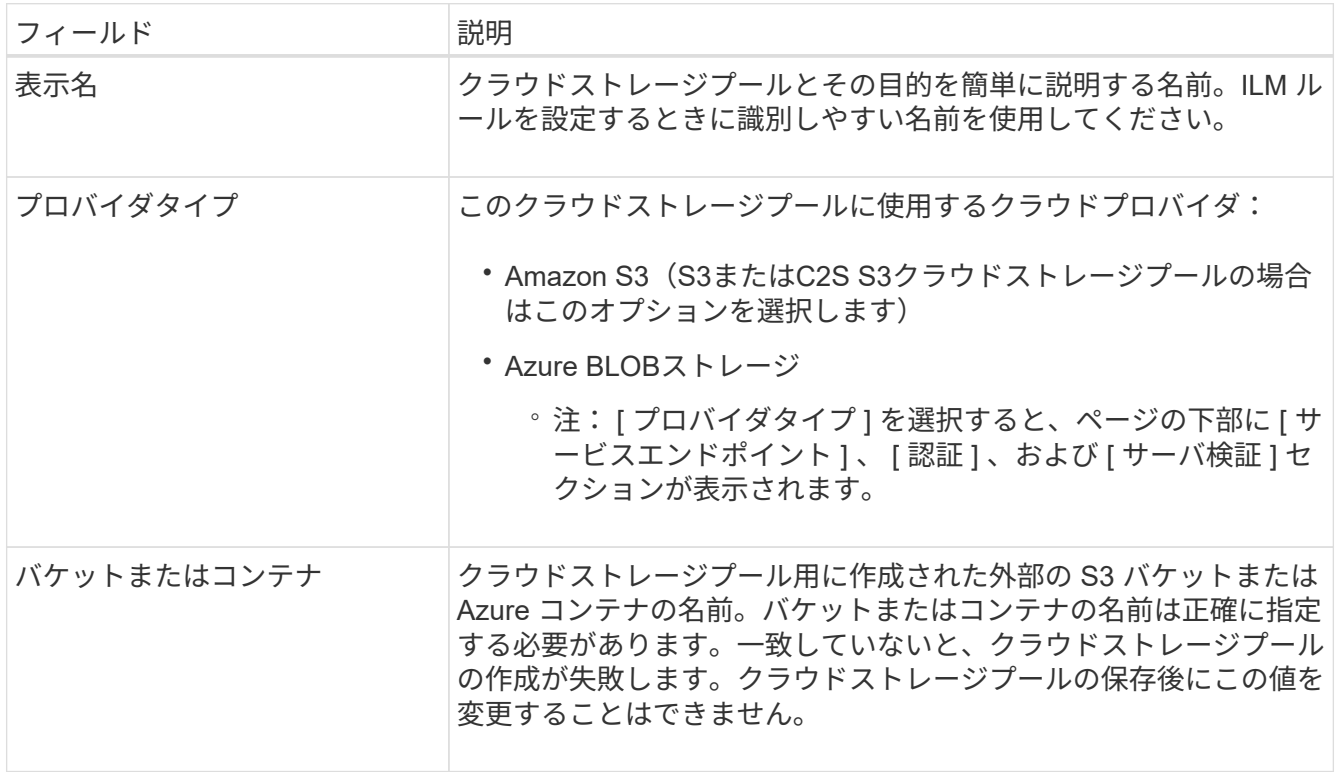

- 4. 選択したプロバイダータイプに基づいて、ページの [Service Endpoint] 、 [Authentication] 、および [Server Verification] セクションを完了します。
	- ["S3](#page-16-0) [:クラウドストレージプールの認](#page-16-0)[証](#page-16-0)[情報の指定](#page-16-0)["](#page-16-0)
	- ["C2S S3](#page-19-0) [:クラウドストレージプールの認](#page-19-0)[証](#page-19-0)[情報の指定](#page-19-0)["](#page-19-0)
	- ["Azure](#page-23-0)[:クラウドストレージプールの認](#page-23-0)[証](#page-23-0)[情報の指定](#page-23-0)["](#page-23-0)

## <span id="page-16-0"></span>**S3** :クラウドストレージプールの認証情報の指定

S3 用のクラウドストレージプールを作成する場合は、クラウドストレージプールのエン ドポイントで必要な認証のタイプを選択する必要があります。匿名を指定するか、アク セスキー ID とシークレットアクセスキーを入力できます。

必要なもの

• クラウドストレージプールの基本情報を入力し、プロバイダタイプとして\* Amazon S3 \*を指定しておく 必要があります。

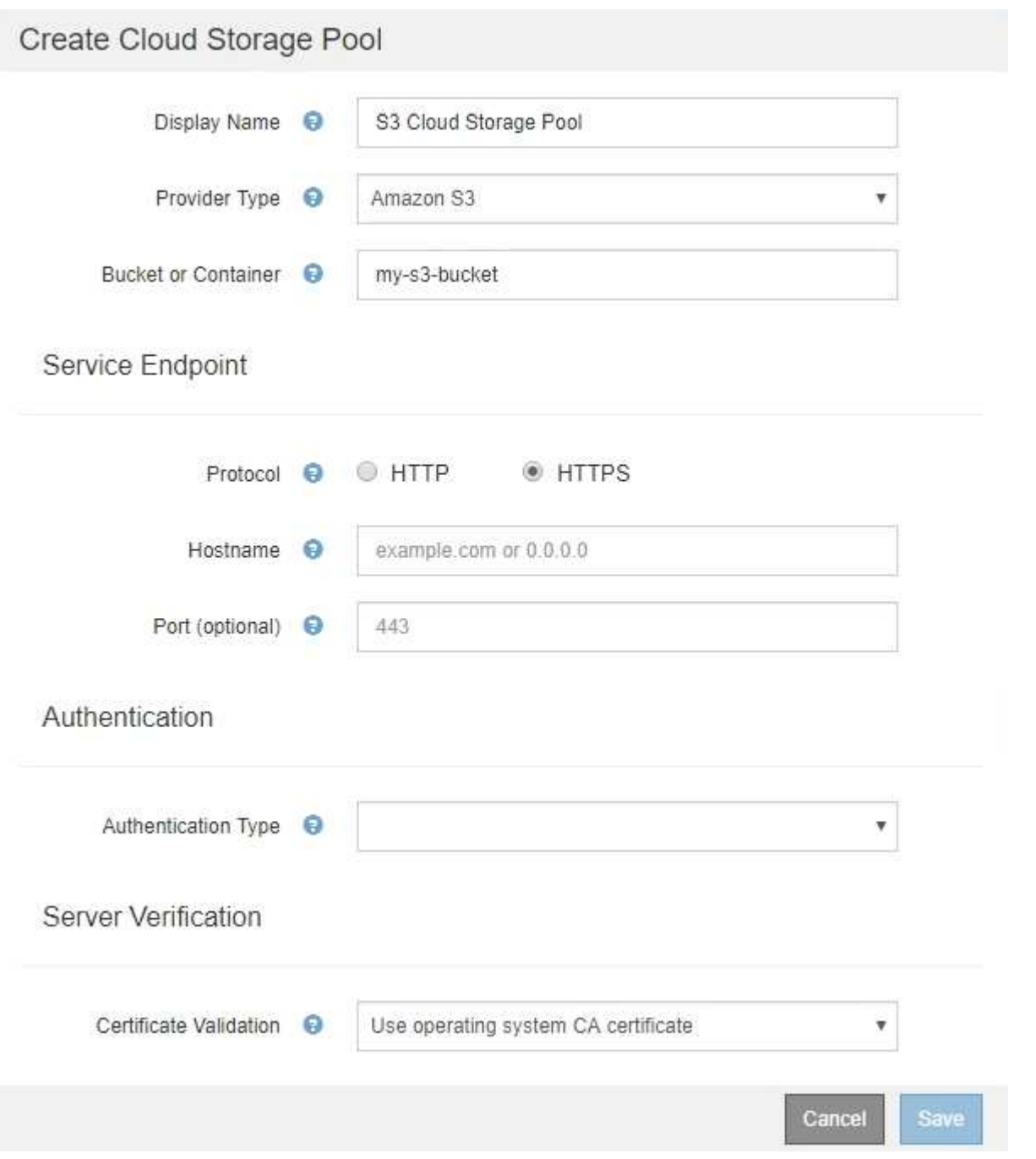

• アクセスキー認証を使用している場合は、外部のS3バケットのアクセスキーIDとシークレットアクセスキ ーを把握しておく必要があります。

手順

- 1. 「 \* Service Endpoint \* 」セクションで、次の情報を入力します。
	- a. クラウドストレージプールに接続するときに使用するプロトコルを選択します。

デフォルトのプロトコルは HTTPS です。

b. クラウドストレージプールのサーバのホスト名または IP アドレスを入力します。

例:

s3-*aws-region*.amazonaws.com

G

バケット名はこのフィールドに含めないでください。バケット名は「 \* Bucket 」フィール ドまたは「 Container \* 」フィールドに入力します。

a. 必要に応じて、クラウドストレージプールへの接続時に使用するポートを指定します。

デフォルトのポート( HTTPS の場合はポート 443 、 HTTP の場合はポート 80 )を使用する場合 は、このフィールドを空白のままにします。

2. [\* 認証 \*] セクションで、クラウドストレージプールエンドポイントに必要な認証のタイプを選択します。

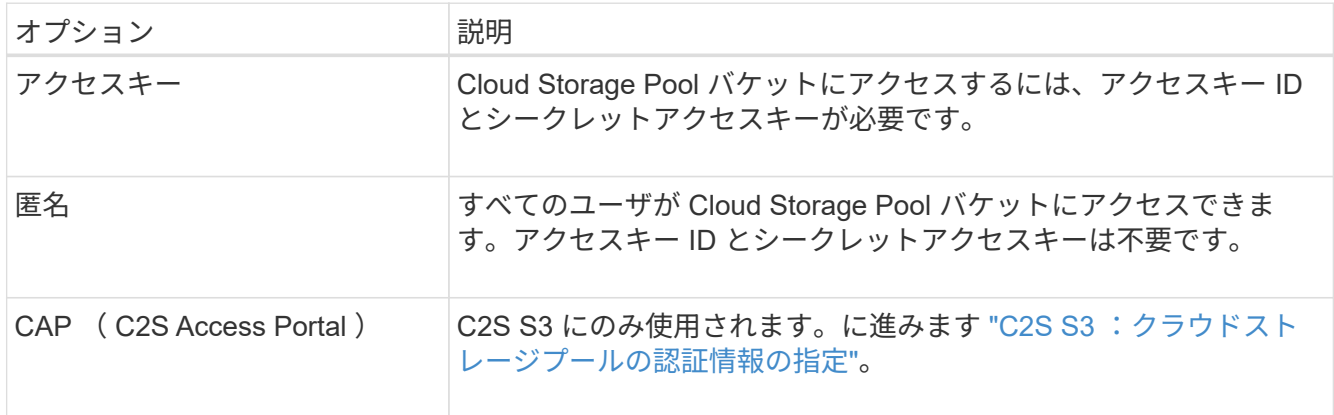

3. アクセスキーを選択した場合は、次の情報を入力します。

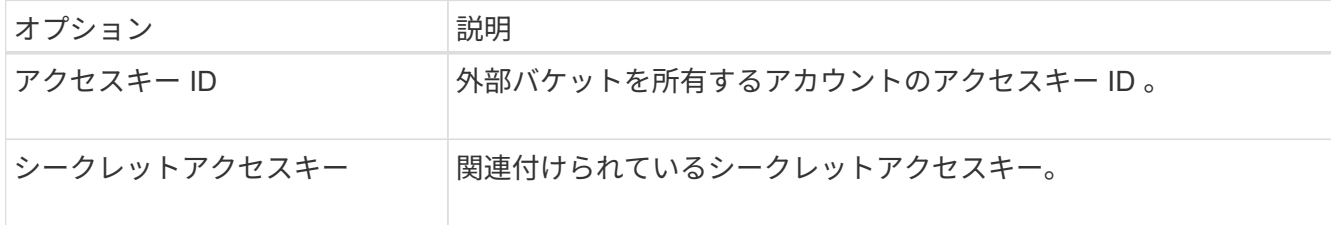

4. Server Verification セクションで、クラウドストレージプールへの TLS 接続用の証明書を検証する方法を 選択します。

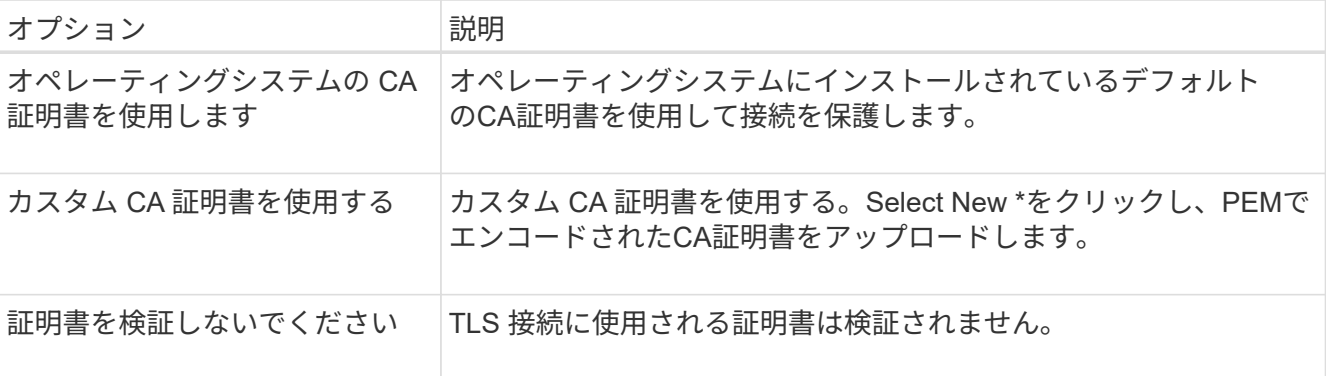

5. [ 保存 ( Save ) ] をクリックします。

クラウドストレージプールを保存すると、 StorageGRID では次の処理が実行されます。

- バケットとサービスエンドポイントが存在し、指定したクレデンシャルを使用してそれらにアクセスでき ることを検証します。
- バケットをクラウドストレージプールとして識別するために、バケットにマーカーファイルを書き込みま す。このファイルは削除しないでください x-ntap-sgws-cloud-pool-uuid。

クラウドストレージプールの検証に失敗すると、その理由を記載したエラーメッセージが表示されます。たと えば、証明書エラーが発生した場合や、指定したバケットが存在しない場合などにエラーが報告されます。

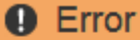

422: Unprocessable Entity

Validation failed. Please check the values you entered for errors.

Cloud Pool test failed. Could not create or update Cloud Pool. Error from endpoint: NoSuchBucket: The specified bucket does not exist, status code: 404, request id: 4211567681, host id:

**OK** 

クラウドストレージプールのトラブルシューティングの手順を参照し、問題 を解決してから、クラウドスト レージプールをもう一度保存してください。

### 関連情報

["](#page-27-0)[クラウドストレージプールのトラブルシューティング](#page-27-0)["](#page-27-0)

<span id="page-19-0"></span>**C2S S3** :クラウドストレージプールの認証情報の指定

Commercial クラウド サービス ( C2S ) S3 サービスをクラウドストレージプールとし て使用するには、認証タイプとして C2S Access Portal ( CAP )を設定し、 StorageGRID が C2S アカウント内の S3 バケットにアクセスするための一時的なクレデ ンシャルを要求できるようにする必要があります。

必要なもの

- サービスエンドポイントを含むAmazon S3クラウドストレージプールの基本情報を入力しておく必要があ ります。
- StorageGRID がCAPサーバから一時的なクレデンシャルを取得するために使用する、C2Sアカウントに割 り当てられている必須/オプションのAPIパラメータをすべて含む完全なURLが必要です。
- 該当する公的認証局(CA)が発行したサーバCA証明書が必要です。StorageGRID は、この証明書を使用 して CAP サーバの識別情報を確認します。サーバ CA 証明書は PEM エンコードを使用している必要があ ります。
- 該当する公的認証局(CA)が発行したクライアント証明書が必要です。StorageGRID は、この証明書を 使用して CAP サーバに対して自身を識別します。クライアント証明書は PEM エンコードを使用し、

C2S アカウントへのアクセスが許可されている必要があります。

- クライアント証明書のPEMでエンコードされた秘密鍵が必要です。
- クライアント証明書の秘密鍵が暗号化されている場合は、復号化用のパスフレーズが必要です。

手順

1. [\* 認証 **]** セクションで、 **[** 認証タイプ **]** ドロップダウンから **\*CAP (C2S Access Portal)** を選択します。

CAP C2S の認証フィールドが表示されます。

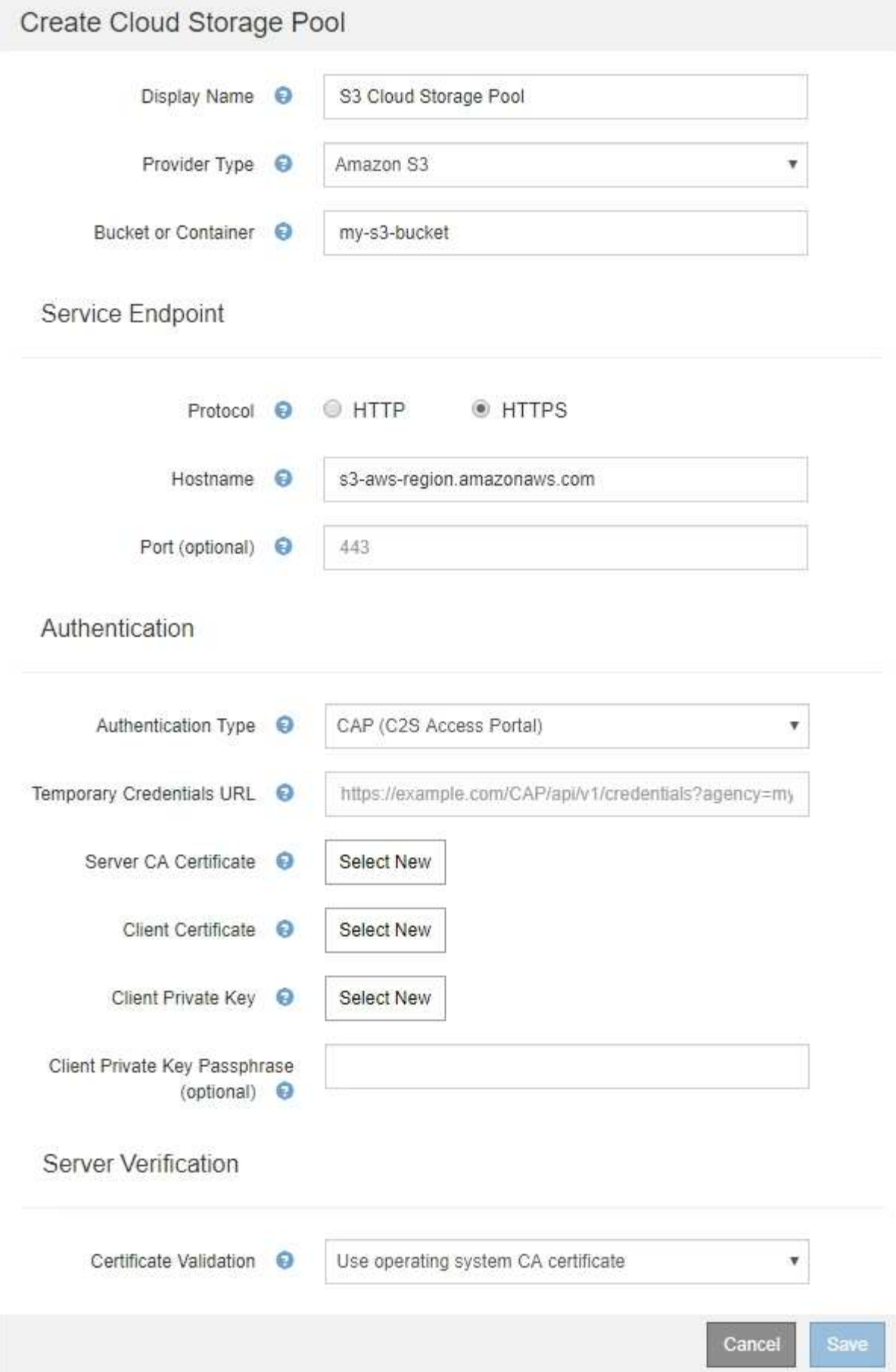

- 2. 次の情報を入力します。
	- a. [\*Temporary Credentials URL] には、 StorageGRID が CAP サーバから一時的なクレデンシャルを取 得するために使用する完全な URL を入力します。これには、 C2S アカウントに割り当てられている 必須およびオプションの API パラメータがすべて含まれます。
	- b. サーバーCA証明書\*の場合は、\*新規選択\*をクリックし、StorageGRID がCAPサーバーの検証に使用 するPEMでエンコードされたCA証明書をアップロードします。
	- c. \*クライアント証明書\*の場合は、\*新しい\*を選択をクリックし、StorageGRID がCAPサーバに対して 自身を識別するために使用するPEMでエンコードされた証明書をアップロードします。
	- d. \*クライアント秘密鍵\*の場合は、\*新規選択\*をクリックし、クライアント証明書のPEMでエンコード された秘密鍵をアップロードします。

秘密鍵が暗号化されている場合は、従来の形式を使用する必要があります。( PKCS #8 で暗号化され た形式はサポートされていません)。

- e. クライアントの秘密鍵が暗号化されている場合は、クライアントの秘密鍵を復号化するためのパスフ レーズを入力します。それ以外の場合は、 [\* クライアント秘密キーのパスフレーズ \* ] フィールドを 空白のままにします。
- 3. Server Verification セクションで、次の情報を指定します。
	- a. 「 \* 証明書の検証 \* 」で、「 \* カスタム CA 証明書を使用する \* 」を選択します。
	- b. Select New \*をクリックし、PEMでエンコードされたCA証明書をアップロードします。

4. [ 保存( Save ) ] をクリックします。

クラウドストレージプールを保存すると、 StorageGRID では次の処理が実行されます。

- バケットとサービスエンドポイントが存在し、指定したクレデンシャルを使用してそれらにアクセスでき ることを検証します。
- バケットをクラウドストレージプールとして識別するために、バケットにマーカーファイルを書き込みま す。このファイルは削除しないでください x-ntap-sgws-cloud-pool-uuid。

クラウドストレージプールの検証に失敗すると、その理由を記載したエラーメッセージが表示されます。たと えば、証明書エラーが発生した場合や、指定したバケットが存在しない場合などにエラーが報告されます。

## **Q** Error

422: Unprocessable Entity

Validation failed. Please check the values you entered for errors.

Cloud Pool test failed. Could not create or update Cloud Pool. Error from endpoint: NoSuchBucket: The specified bucket does not exist. status code: 404, request id: 4211567681, host id:

クラウドストレージプールのトラブルシューティングの手順を参照し、問題 を解決してから、クラウドスト レージプールをもう一度保存してください。

OK

関連情報

["](#page-27-0)[クラウドストレージプールのトラブルシューティング](#page-27-0)["](#page-27-0)

<span id="page-23-0"></span>**Azure**:クラウドストレージプールの認証情報の指定

Azure BLOB ストレージ用のクラウドストレージプールを作成する場合は、 StorageGRID がオブジェクトの格納に使用する外部コンテナのアカウント名とアカウン トキーを指定する必要があります。

必要なもの

• クラウドストレージプールの基本情報を入力し、プロバイダタイプとして「\* Azure Blob Storage 」を指 定しておく必要があります。**\*Authentication Type** フィールドに Shared Key\* が表示されます。

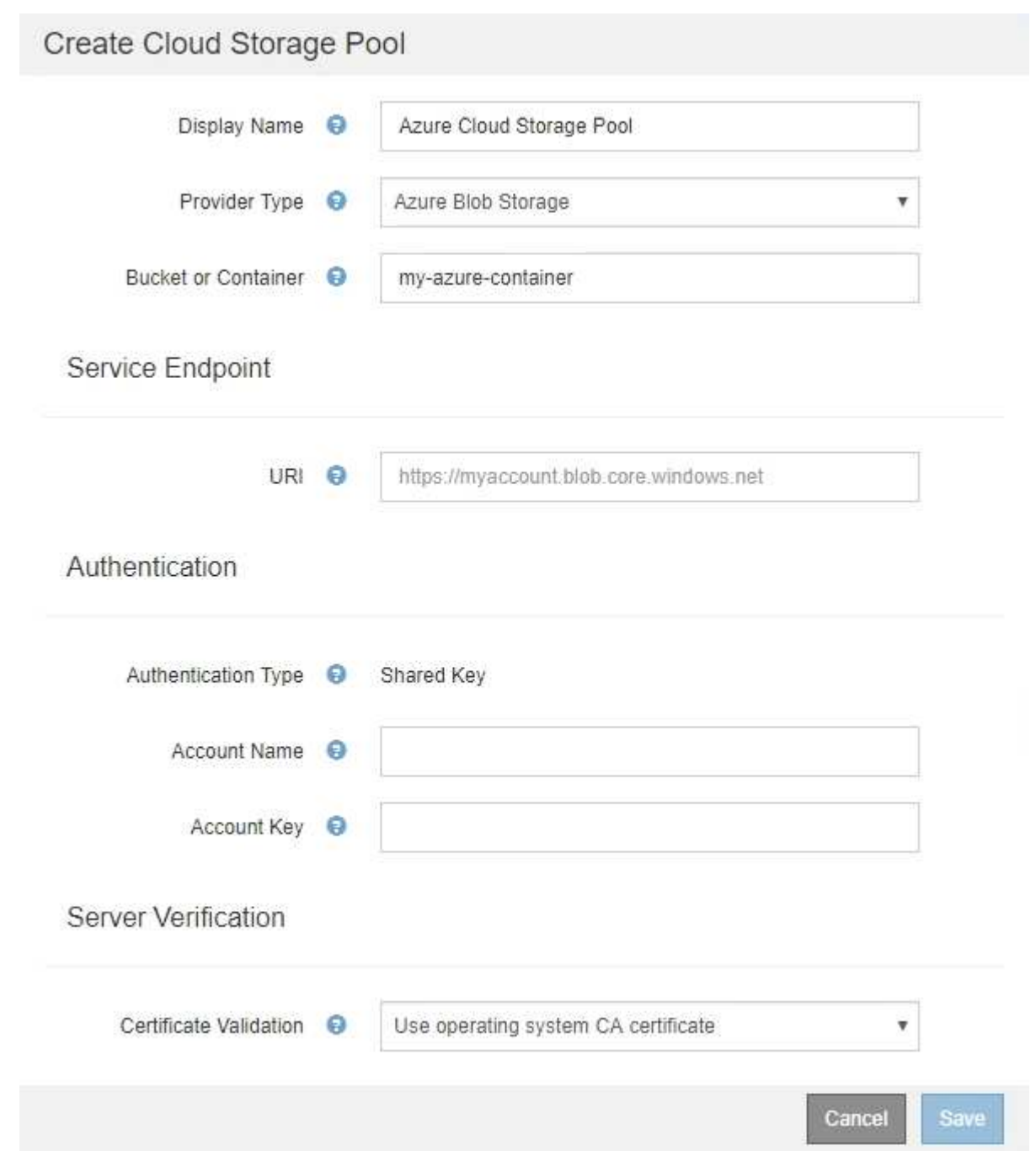

- クラウドストレージプールに使用されるBLOBストレージコンテナへのアクセスに使用するUniform Resource Identifier(URI)を確認しておく必要があります。
- ストレージアカウントの名前とシークレットキーを把握しておく必要があります。これらの値は Azure portal を使用して確認できます。

手順

1. 「 \* サービスエンドポイント \* 」セクションで、クラウドストレージプールに使用される BLOB ストレー ジコンテナへのアクセスに使用する Uniform Resource Identifier ( URI )を入力します。

次のいずれかの形式で指定します。

- https://host:port
- http://host:port

ポートを指定しない場合、デフォルトでは HTTPS URI にはポート 443 が、 HTTP URI にはポート 80 が 使用されます。\* Azure BLOBストレージコンテナのURIの例\*: https:// *myaccount*.blob.core.windows.net

- 2. [\* 認証 \* ( \* Authentication \* ) ] セクションで、次の情報を入力します。
	- a. **Account Name** に、外部サービスコンテナを所有する BLOB ストレージアカウントの名前を入力しま す。
	- b. 「 \* Account Key \* 」に、 BLOB ストレージアカウントのシークレットキーを入力します。

Azure エンドポイントの場合は、共有キー認証を使用する必要があります。 ( i l

3. [ サーバ検証 \* ] セクションで、クラウドストレージプールへの TLS 接続用証明書の検証に使用する方法 を選択します。

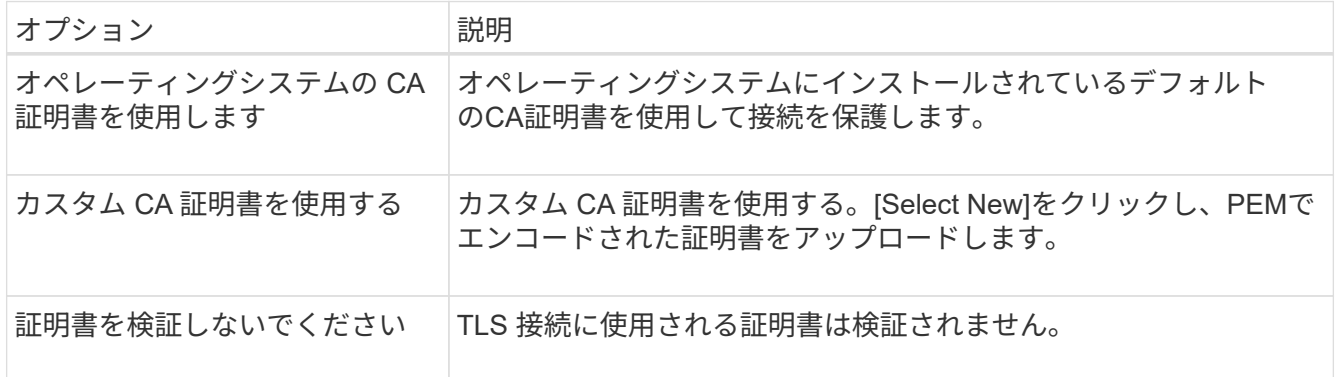

4. [ 保存( Save ) ] をクリックします。

クラウドストレージプールを保存すると、 StorageGRID では次の処理が実行されます。

- コンテナと URI が存在し、指定したクレデンシャルを使用してアクセスできることを検証します。
- クラウドストレージプールとして識別するためにコンテナにマーカーファイルを書き込みます。このファ イルは削除しないでください x-ntap-sgws-cloud-pool-uuid。

クラウドストレージプールの検証に失敗すると、その理由を記載したエラーメッセージが表示されます。たと えば、証明書エラーが発生した場合や、指定したコンテナが存在しない場合などにエラーが報告されます。

クラウドストレージプールのトラブルシューティングの手順を参照し、問題 を解決してから、クラウドスト レージプールをもう一度保存してください。

### 関連情報

["](#page-27-0)[クラウドストレージプールのトラブルシューティング](#page-27-0)["](#page-27-0)

## <span id="page-25-0"></span>クラウドストレージプールの編集

クラウドストレージプールを編集して、名前、サービスエンドポイント、またはその他 の詳細を変更できます。ただし、クラウドストレージプールの S3 バケットまたは Azure コンテナを変更することはできません。

必要なもの

- Grid Managerにはサポートされているブラウザを使用してサインインする必要があります。
- 特定のアクセス権限が必要です。
- クラウドストレージプールの設定に関するガイドラインを確認しておく必要があります。

### 手順

1. ILM **>** Storage Pools \*を選択します。

Storage Pools (ストレージプール)ページが表示されます。Cloud Storage Pools テーブルには、既存の クラウドストレージプールが表示されます。

**Cloud Storage Pools** 

You can add Cloud Storage Pools to ILM rules to store objects outside of the StorageGRID system. A Cloud Storage Pool defines how to access the external bucket or container where objects will be stored.

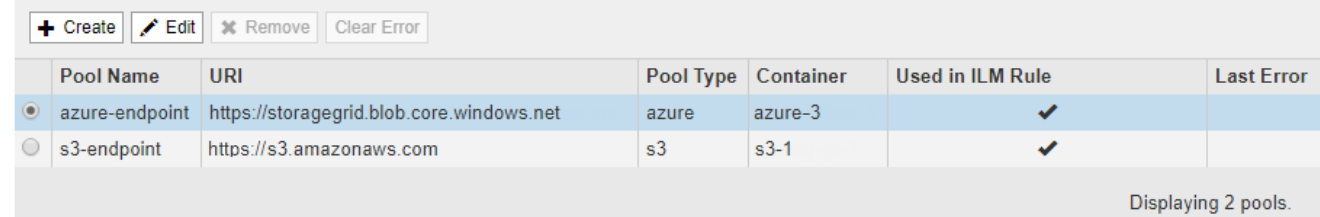

2. 編集するクラウドストレージプールのラジオボタンを選択します。

3. [ 編集( Edit ) ] をクリックします。

4. 必要に応じて、表示名、サービスエンドポイント、認証クレデンシャル、または証明書の検証方法を変更 します。

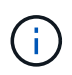

クラウドストレージプールのプロバイダタイプ、 S3 バケット、 Azure コンテナを変更す ることはできません。

以前にサーバ証明書またはクライアント証明書をアップロードした場合は、現在使用中の証明書を確認す るために [ 現在の証明書を表示 ] を選択できます。

5. [ 保存( Save ) ] をクリックします。

クラウドストレージプールを保存すると、バケットまたはコンテナとサービスエンドポイントが存在し、 指定したクレデンシャルでそれらにアクセスできることが StorageGRID によって検証されます。

クラウドストレージプールの検証が失敗すると、エラーメッセージが表示されます。たとえば、証明書エ ラーが発生した場合はエラーが報告されます。

クラウドストレージプールのトラブルシューティングの手順を参照し、問題 を解決してから、クラウドス トレージプールをもう一度保存してください。

### 関連情報

["](#page-9-0)[クラウドストレージプールに関する考慮事項](#page-9-0)["](#page-9-0)

["](#page-27-0)[クラウドストレージプールのトラブルシューティング](#page-27-0)["](#page-27-0)

## <span id="page-26-0"></span>クラウドストレージプールの削除

ILM ルールで使用されておらず、オブジェクトデータが含まれていないクラウドストレ ージプールを削除できます。

必要なもの

- Grid Managerにはサポートされているブラウザを使用してサインインする必要があります。
- 特定のアクセス権限が必要です。
- S3 バケットまたは Azure コンテナにオブジェクトが含まれていないことを確認します。クラウドストレ ージプールにオブジェクトが含まれている場合、そのストレージプールを削除しようとするとエラーが発 生します。「クラウドストレージプールのトラブルシューティング」を参照してください。

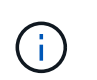

クラウドストレージプールを作成すると、 StorageGRID はバケットまたはコンテナにマー カーファイルを書き込み、クラウドストレージプールとして識別します。このファイルは 削除しないでください x-ntap-sgws-cloud-pool-uuid。

• プールを使用している可能性のある ILM ルールを削除しておきます。

### 手順

1. ILM **>** Storage Pools \*を選択します。

Storage Pools (ストレージプール)ページが表示されます。

2. ILM ルールで現在使用されていないクラウドストレージプールのラジオボタンを選択します。

ILM ルールで使用されているクラウドストレージプールは削除できません。「 \* 削除」ボタンは無効にな っています。

#### **Cloud Storage Pools**

You can add Cloud Storage Pools to ILM rules to store objects outside of the StorageGRID system. A Cloud Storage Pool defines how to access the external bucket or container where objects will be stored.

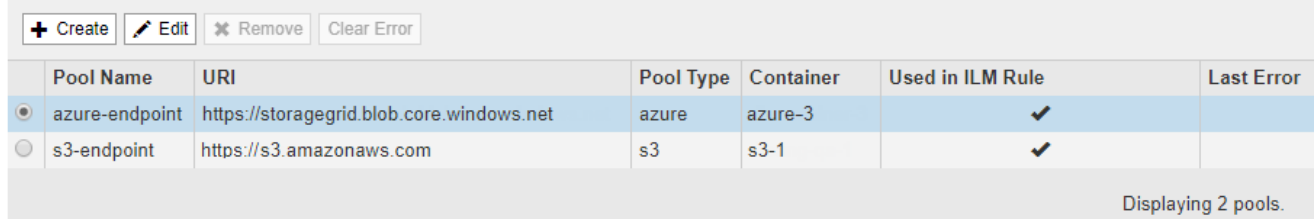

3. [ 削除 ( Remove ) 1をクリックします。

確認の警告が表示されます。

A Warning

Remove Cloud Storage Pool

Are you sure you want to remove this Cloud Storage Pool: My Cloud Storage Pool?

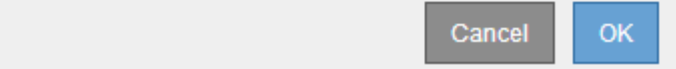

4. [OK] をクリックします。

クラウドストレージプールが削除されます。

## 関連情報

["](#page-27-0)[クラウドストレージプールのトラブルシューティング](#page-27-0)["](#page-27-0)

## <span id="page-27-0"></span>クラウドストレージプールのトラブルシューティング

クラウドストレージプールの作成、編集、削除時にエラーが発生した場合は、以下のト ラブルシューティング手順を使用して問題 を解決してください。

## エラーが発生したかどうかを確認しています

StorageGRID では、すべてのクラウドストレージプールの健全性チェックを 1 分に 1 回実行して、クラウド ストレージプールにアクセスできること、およびプールが正常に機能していることを確認します。健全性チェ ックで問題 が検出されると、ストレージプールページのクラウドストレージプールテーブルの前回のエラー 列にメッセージが表示されます。

次の表は、各クラウドストレージプールで検出された最新のエラーと、エラーが発生してからの時間を示して います。

#### **Cloud Storage Pools**

.<br>You can add Cloud Storage Pools to II M rules to store objects outside of the StorageGRID system, A Cloud Storage Pool defines how to access the external bucket or container where objects will be stored

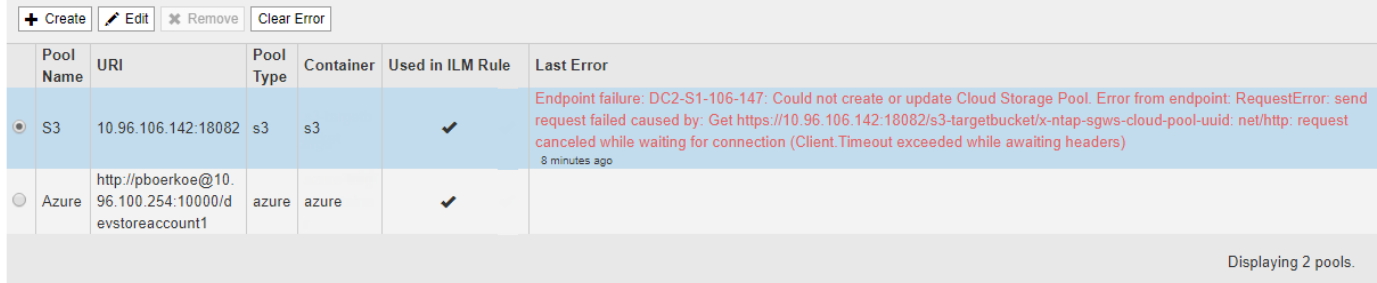

また、過去 5 分以内に新しいクラウドストレージプールのエラーが発生したことが健全性チェックで検出さ れると、 \* クラウドストレージプール接続エラー \* アラートがトリガーされます。このアラートのEメール通 知を受信した場合は、ストレージプールのページ(\* ILM \*>\*ストレージプール\*を選択)に移動し、Last Error 列のエラーメッセージを確認して、以下のトラブルシューティング・ガイドラインを参照してください。

エラーが解決されたかどうかを確認しています

エラーの原因となっている問題を解決したら、エラーが解決されたかどうかを確認できます。Cloud Storage Poolページで、エンドポイントのオプションボタンを選択し、\* Clear Error \*をクリックしま す。StorageGRID がクラウドストレージプールのエラーをクリアしたことを示す確認メッセージが表示され ます。

Error successfully cleared. This error might reappear if the underlying problem is not resolved.

原因となっている問題が解決されると、エラーメッセージは表示されなくなります。ただし、根本的な問題が 修正されていない場合(または別のエラーが発生した場合)は、数分以内に Last Error 列にエラーメッセージ が表示されます。

エラー:このクラウドストレージプールには予期しないコンテンツが含まれています

クラウドストレージプールを作成、編集、または削除しようとすると、このエラーが発生する場合がありま す。このエラーは、バケットまたはコンテナにが含まれている場合に発生します x-ntap-sgws-cloudpool-uuid マーカーファイルですが、想定されるUUIDがファイルにありません。

通常、このエラーが表示されるのは、新しいクラウドストレージプールを作成していて、 StorageGRID の別 のインスタンスがすでに同じクラウドストレージプールを使用している場合のみです。

問題 を修正するには、次の手順を実行します。

- 組織内のユーザがこのクラウドストレージプールを使用していないことを確認します。
- を削除します x-ntap-sgws-cloud-pool-uuid ファイルして、クラウドストレージプールの設定を再 試行してください。

エラー:クラウドストレージプールを作成または更新できませんでした。エンドポイン トからのエラーです

クラウドストレージプールを作成または編集しようとすると、このエラーが発生する場合があります。このエ

ラーは、何らかの接続または構成の問題 が原因で StorageGRID がクラウドストレージプールに書き込めな いことを示しています。

問題 を修正するには、エンドポイントからのエラーメッセージを確認します。

- エラーメッセージにが含まれている場合 `Get *url*: EOF`をクリックし、クラウドストレージプールに使用 されるサービスエンドポイントが、HTTPSを必要とするコンテナまたはバケットにHTTPプロトコルを使 用していないことを確認します。
- エラーメッセージにが含まれている場合 `Get *url*: net/http: request canceled while waiting for connection` をクリックして、ストレージノードがクラウドストレージプールに使用するサービスエンドポイントにア クセスできるようにネットワーク設定で許可されていることを確認します。
- その他のすべてのエンドポイントエラーメッセージについては、次のいずれか、または複数の操作を試し てください。
	- クラウドストレージプール用に入力した名前と同じ名前の外部コンテナまたはバケットを作成して、 新しいクラウドストレージプールを再度保存します。
	- クラウドストレージプール用に指定したコンテナまたはバケット名を修正して、新しいクラウドスト レージプールを再度保存します。

エラー: **CA** 証明書を解析できませんでした

クラウドストレージプールを作成または編集しようとすると、このエラーが発生する場合があります。このエ ラーは、クラウドストレージプールの設定時に入力した証明書を StorageGRID が解析できなかった場合に発 生します。

問題 を修正するには、指定した CA 証明書に問題がないかどうかを確認します。

エラー:この **ID** のクラウドストレージプールが見つかりませんでした

クラウドストレージプールを編集または削除しようとすると、このエラーが発生する場合があります。このエ ラーは、次のいずれかの理由でエンドポイントが 404 応答を返した場合に発生します。

- クラウドストレージプールに使用されたクレデンシャルに、バケットの読み取り権限がありません。
- クラウドストレージプールに使用されるバケットにはが含まれません x-ntap-sgws-cloud-pooluuid マーカーファイル。

問題 を修正するには、次の手順をいくつか実行します。

- 設定したアクセスキーに関連付けられているユーザに必要な権限があることを確認します。
- 必要な権限があるクレデンシャルを使用してクラウドストレージプールを編集します。
- 権限が正しい場合は、サポートにお問い合わせください。

エラー:クラウドストレージプールの内容を確認できませんでした。エンドポイントか らのエラーです

クラウドストレージプールを削除しようとすると、このエラーが発生する場合があります。このエラーは、何 らかの接続または設定問題 が原因で、 StorageGRID がクラウドストレージプールバケットのコンテンツを読 み取れないことを示しています。

## エラー: **Objects have already been placed in this bucket**

クラウドストレージプールを削除しようとすると、このエラーが発生する場合があります。ILM によって移動 されたデータ、クラウドストレージプールの設定前にバケットに配置されていたデータ、またはクラウドスト レージプールの作成後に他のソースによってバケットに配置されたデータが含まれているクラウドストレージ プールは削除できません。

問題 を修正するには、次の手順をいくつか実行します。

- 「クラウドストレージプールオブジェクトのライフサイクル」の手順に従って、オブジェクトを StorageGRID に戻します。
- 残りのオブジェクトが ILM によってクラウドストレージプールに配置されていないことが確実な場合は、 バケットからオブジェクトを手動で削除します。

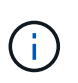

ILM によって配置された可能性のあるクラウドストレージプールからは、オブジェクトを 手動で削除しないでください。手動で削除したオブジェクトにあとで StorageGRID からア クセスしようとしても、削除したオブジェクトは見つかりません。

エラー:クラウドストレージプールにアクセスしようとして、プロキシで外部エラーが 発生しました

ストレージノードとクラウドストレージプールに使用する外部の S3 エンドポイントの間に非透過型ストレー ジプロキシを設定した場合に、このエラーが発生する可能性があります。このエラーは、外部プロキシサーバ がクラウドストレージプールのエンドポイントに到達できない場合に発生します。たとえば、 DNS サーバが ホスト名を解決できない場合や、外部ネットワークの問題 が存在する場合があります。

問題 を修正するには、次の手順をいくつか実行します。

- クラウドストレージプールの設定(\* ILM **>\***ストレージプール)を確認します。
- ストレージプロキシサーバのネットワーク設定を確認します。

### 関連情報

["](#page-4-0)[クラウドストレージプールオブジェクトのライフサイクル](#page-4-0)["](#page-4-0)

Copyright © 2024 NetApp, Inc. All Rights Reserved. Printed in the U.S.このドキュメントは著作権によって保 護されています。著作権所有者の書面による事前承諾がある場合を除き、画像媒体、電子媒体、および写真複 写、記録媒体、テープ媒体、電子検索システムへの組み込みを含む機械媒体など、いかなる形式および方法に よる複製も禁止します。

ネットアップの著作物から派生したソフトウェアは、次に示す使用許諾条項および免責条項の対象となりま す。

このソフトウェアは、ネットアップによって「現状のまま」提供されています。ネットアップは明示的な保 証、または商品性および特定目的に対する適合性の暗示的保証を含み、かつこれに限定されないいかなる暗示 的な保証も行いません。ネットアップは、代替品または代替サービスの調達、使用不能、データ損失、利益損 失、業務中断を含み、かつこれに限定されない、このソフトウェアの使用により生じたすべての直接的損害、 間接的損害、偶発的損害、特別損害、懲罰的損害、必然的損害の発生に対して、損失の発生の可能性が通知さ れていたとしても、その発生理由、根拠とする責任論、契約の有無、厳格責任、不法行為(過失またはそうで ない場合を含む)にかかわらず、一切の責任を負いません。

ネットアップは、ここに記載されているすべての製品に対する変更を随時、予告なく行う権利を保有します。 ネットアップによる明示的な書面による合意がある場合を除き、ここに記載されている製品の使用により生じ る責任および義務に対して、ネットアップは責任を負いません。この製品の使用または購入は、ネットアップ の特許権、商標権、または他の知的所有権に基づくライセンスの供与とはみなされません。

このマニュアルに記載されている製品は、1つ以上の米国特許、その他の国の特許、および出願中の特許によ って保護されている場合があります。

権利の制限について:政府による使用、複製、開示は、DFARS 252.227-7013(2014年2月)およびFAR 5252.227-19(2007年12月)のRights in Technical Data -Noncommercial Items(技術データ - 非商用品目に関 する諸権利)条項の(b)(3)項、に規定された制限が適用されます。

本書に含まれるデータは商用製品および / または商用サービス(FAR 2.101の定義に基づく)に関係し、デー タの所有権はNetApp, Inc.にあります。本契約に基づき提供されるすべてのネットアップの技術データおよび コンピュータ ソフトウェアは、商用目的であり、私費のみで開発されたものです。米国政府は本データに対 し、非独占的かつ移転およびサブライセンス不可で、全世界を対象とする取り消し不能の制限付き使用権を有 し、本データの提供の根拠となった米国政府契約に関連し、当該契約の裏付けとする場合にのみ本データを使 用できます。前述の場合を除き、NetApp, Inc.の書面による許可を事前に得ることなく、本データを使用、開 示、転載、改変するほか、上演または展示することはできません。国防総省にかかる米国政府のデータ使用権 については、DFARS 252.227-7015(b)項(2014年2月)で定められた権利のみが認められます。

### 商標に関する情報

NetApp、NetAppのロゴ、<http://www.netapp.com/TM>に記載されているマークは、NetApp, Inc.の商標です。そ の他の会社名と製品名は、それを所有する各社の商標である場合があります。